# **ST XILINX®**

# **MultiPRO Desktop Tool**

DS114 (v1.2) January 24, 2003 **0 0 Advance Product Specification**

## <span id="page-0-0"></span>**Features**

- Supported by iMPACT download software (v5.1i SP3 or higher)
- Externally powered using +5V DC power brick
	- Same power brick can be used for Parallel Cable IV
- Download speeds up to 2.5 Megabits per second (Mb/s)
- LED status indicators
- Uses IEEE 1284 ECP protocol for high-speed communications
- Uses quick-connect, off-the-shelf IEEE 1284 parallel cable

# **Desktop Device Programming**

- Device adapters are available for:
	- XC18V00 ISP PROM family
	- CoolRunner-II™ CPLD family
- Automatically switches power during programming
- Automatically identifies and confirms proper adapter selection
- Has short-circuit protection in the event of improper device insertion

# **In-System Programming/Configuration**

- Automatically senses and adapts to target I/O voltage
- Interfaces to devices operating at 5V (TTL), 3.3V (LVCMOS), 2.5V, 1.8V, and 1.5V
- Supports JTAG (IEEE 1149.1), Xilinx Slave Serial and SelectMAP modes
- Configures all Xilinx devices:
	- Virtex<sup>™</sup>/Virtex-E/Virtex-II/Virtex-II Pro™
	- Spartan™/XL/II/IIE
	- CoolRunner™/CoolRunner-II
	- XC18V00 ISP PROM family
	- XC4000 XL/ XV/EX/L/E
	- System ACE™ MPM
	- XC9500/XL/XV
- J Drive™ compatible with IEEE 1532 Programming Engine
- ChipScope™ ILA and ChipScope Pro compatible
- Includes high-performance ribbon cables
	- 14 conductor ribbon cable can be used with Parallel Cable IV.

## **MultiPRO Desktop Tool Description**

The MultiPRO Desktop Tool (Figure 1) is a multi-function programming and configuration cable. When mated with MultiPRO device adapters, it can program individual XC18V00 ISP PROMs and CoolRunner-II CPLDs. Alternatively, it can perform in-circuit programming or FPGA configuration when attached to user hardware by way of the included ribbon cables. JTAG (IEEE 1149.1), Xilinx Slave Serial, and Xilinx SelectMAP protocols are supported in ISP mode.

Designed for use in a desktop environment, the MultiPRO Desktop Tool interfaces to a PC using the industry standard IEEE 1284 parallel port. An external AC power brick provides +5V DC to the pod. An integral power switch facilitates fail-safe connection to target systems.

A variety of device adapters are available for standalone programming of Xilinx XC18V00 ISP PROMs and CoolRunner-II CPLDs.

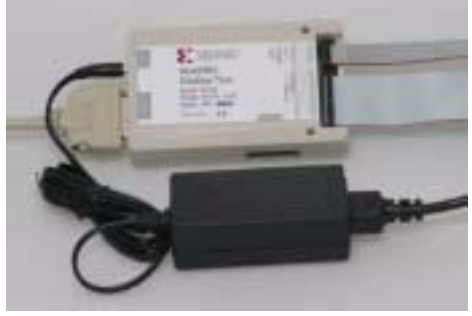

*Figure 1:* **Xilinx MultiPRO Desktop Tool**

© 2003 Xilinx, Inc. All rights reserved. All Xilinx trademarks, registered trademarks, patents, and further disclaimers are as listed at **<http://www.xilinx.com/legal.htm>**. All other trademarks and registered trademarks are the property of their respective owners. All specifications are subject to change without notice. NOTICE OF DISCLAIMER: Xilinx is providing this design, code, or information "as is." By providing the design, code, or information as one possible implementation of this fea-

ture, application, or standard, Xilinx makes no representation that this implementation is free from any claims of infringement. You are responsible for obtaining any rights you may require for your implementation. Xilinx expressly disclaims any warranty whatsoever with respect to the adequacy of the implementation, including but not limited to any warranties or representations that this implementation is free from claims of infringement and any implied warranties of merchantability or fitness for a particular purpose.

#### <span id="page-1-0"></span>**Device Adapters**

A separate device adapter is available for each unique XC18V00 and XC2C000 package. Adapters attach to the MultiPRO pod using a 20-pin keyed DIN connector (Figure 2). Power is automatically applied to the adapter during programming operations and removed upon completion. A power status LED is illuminated whenever power is active. The MultiPRO pod automatically identifies any adapter that is attached to the DIN connector.

#### **CAUTION:**

Devices should never be installed or removed from sockets while the ACTIVE LED is illuminated.

A polycarbonate label protects the top side of the adapter printed circuit. Text clearly identifies the device and package information, the product ordering number, and the index pin locator needed to orient the device during insertion.

An aluminum plate is attached to the bottom side of the printed circuit board to protect circuitry. Rubber feet are mounted on the bottom of the aluminum plate to avoid scratching the desk top.

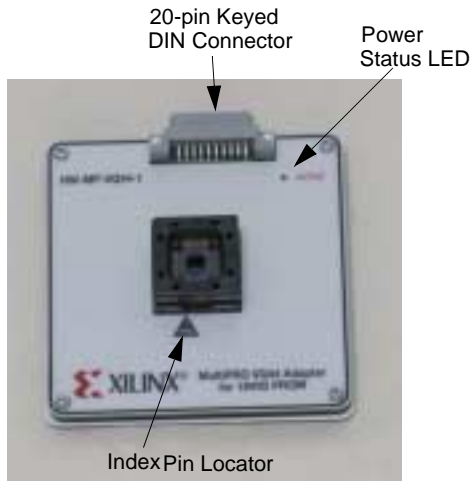

*Figure 2:* **Common Adapter Features**

## **Over-Current Protection**

The MultiPRO Desktop Tool monitors the current load of the adapter when power is provided. If a fault condition exists on the adapter (e.g., if a device is improperly oriented in the socket or the device is internally shorted), power is automatically shut off. The MultiPRO Desktop Tool will not be damaged if the power pins on the DIN connector are inadvertently shorted to ground.

#### **Status Indicators**

The MultiPRO Desktop Tool uses tri-color LEDs to indicate the active configuration port and the presence of target power [\(Table 1](#page-2-0)). A red LED indicates that the associated port has not been selected in iMPACT. A yellow LED indicates that the port is selected but that  $V_{RFF}$  from the target hardware is not powered. A green LED indicates that the port is selected and  $V_{BEF}$  from the target hardware is powered.

If both the Serial/JTAG and SelectMAP STATUS LEDs are red, then the Adapter port is active. Power is automatically switched to adapters only during programming operations. The adapter's red ACTIVE LED is illuminated when power is ON. The MultiPRO Desktop Tool selects the ISP port by default when powered up.

If both the Serial/JTAG and SelectMAP LEDs are blinking red, an over-current condition has been detected on the adapter port. The adapter should be removed and checked for incorrect device insertion and/or socket damage.

#### <span id="page-2-0"></span>*Table 1:* **Status Indicators**

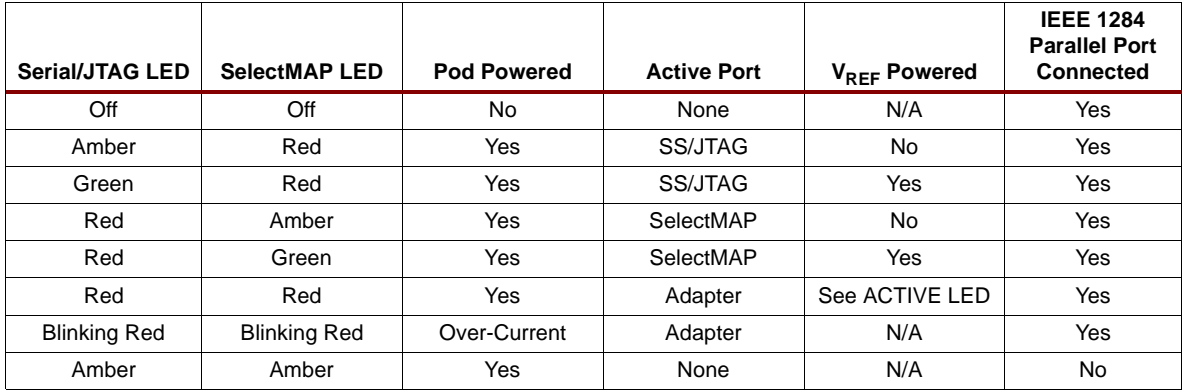

## **Physical Description**

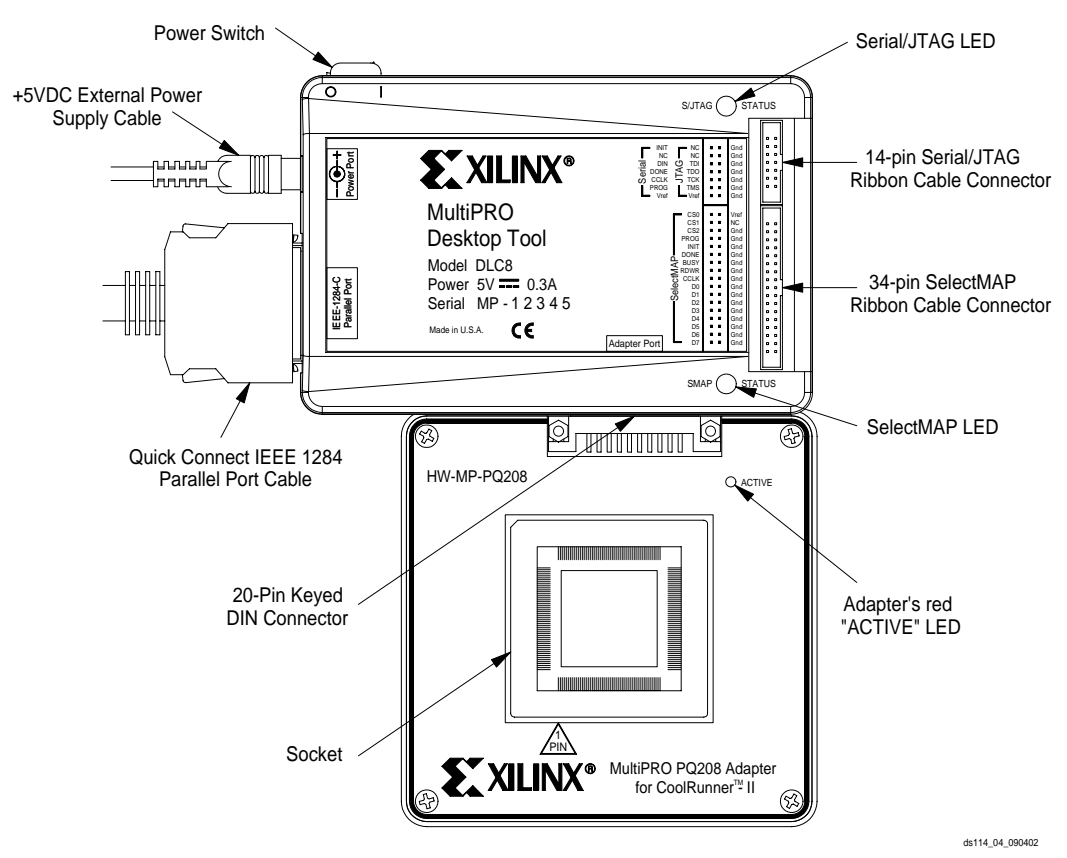

*Figure 3:* **MultiPRO Connector Descriptions**

## **External Power Supply**

The MultiPRO Desktop Tool requires an external +5V DC power supply. The power supply is a CE approved switching regulator that operates from an AC outlet and connects to the MultiPRO tool using a 5.5 mm x 2.1 mm plug (Figure 4). A power switch on the MultiPRO case is provided as a convenience so that all other cables can remain attached.

The standard MultiPRO power supply (CUI Stack Model DSA-0151D-05) is capable of operating from 100VAC to 240VAC at 47 Hz to 63 Hz. The +5V DC output is rated for 2.4A. This power supply can also be used with the Xilinx Parallel Cable IV (configuration cable) instead of the supplied Power Splitter Cable.

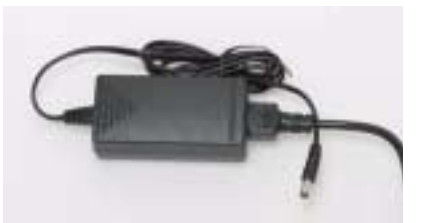

*Figure 4:* **Standard External +5V DC Power Brick**

## **IEEE 1284 Cable Specifications**

Level 1 compliant host parallel ports are only designed to operate over a maximum cable length of 10 feet. Level 2 compliant ports are designed to operate over a maximum cable length of 33 feet. MultiPRO uses a Level 2 compliant cable interface buffer. The MultiPRO case has an integrated mini-centronics connector for attachment to off-the-shelf IEEE 1284 cables.

Xilinx recommends that the MultiPRO tool be directly connected to the host parallel port without the use of a switch box. Software license "dongles" should not be attached to the parallel port when communicating with the MultiPRO tool.

## <span id="page-3-0"></span>**Automatic Voltage Sensing**

The MultiPRO Desktop Tool continuously monitors the  $V_{REF}$ pin on the Serial/JTAG and SelectMAP target interface connectors. The current drain from the target power supply attached to the  $V_{RFF}$  pin is less than 10 mA at 3.3V DC. The target system reference voltage must be regulated and cannot have a current limiting resistor in series with the  $V_{REF}$ pin on the interface.

No damage will occur to the MultiPRO Desktop Tool if the target system is powered when the MultiPRO tool is not powered. However, when powering up a system, it is preferable to apply power to the MultiPRO tool first, followed by power to the target system. The sequence should be reversed when powering down.

The MultiPRO Desktop Tool always puts interface signals on inactive ports in a 3-state condition.

The MultiPRO output drive voltage levels do not linearly track voltage changes on the  $V_{REF}$  pin. An appropriate output signal level is established for a range of  $V_{REF}$  voltages. For example, if  $V_{RFF}$  is any voltage from +3.0V DC to +5.0V DC, the MultiPRO tool sets the output signals for the respective port to +3.3V DC.

Refer to Table 2 for the relationship between  $V_{REF}$  voltage and MultiPRO output signal levels.

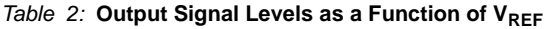

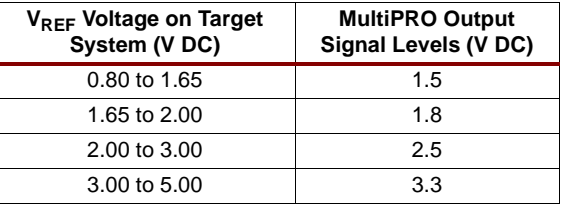

## **Connecting to Host Computer**

The MultiPRO tool connects to any PC using Win98, Win2000, or WinNT (4.0 or higher) through the standard IEEE 1284 DB25 parallel (printer) port connector. To fully utilize the higher speeds of this cable, the host PC must have a parallel port that is enabled to support extended capability port (ECP) mode. If ECP mode is not enabled, the MultiPRO tool will default to compatibility mode and will not run at the optimum speeds listed.

#### **Notes:**

1. Refer to host PC BIOS to see if ECP mode is enabled.

#### **High Performance Ribbon Cable**

Two insulation displacement (IDC) ribbon cables are supplied and recommended for connection to target systems. See Figure 5 and Figure 6. These cables incorporate multiple signal-ground pairs and facilitate error-free connection. A very small footprint, keyed mating connector is all that is required on the target system. Refer to [Figure 7](#page-5-0) and [Figure 8](#page-5-1) for the appropriate connector pin assignments and sample vendor part numbers. The 14 conductor ribbon cable can also be used with Parallel Cable IV.

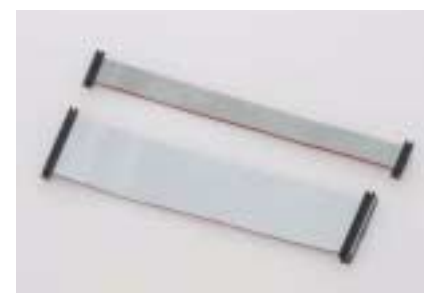

*Figure 5:* **High Performance Ribbon Cables**

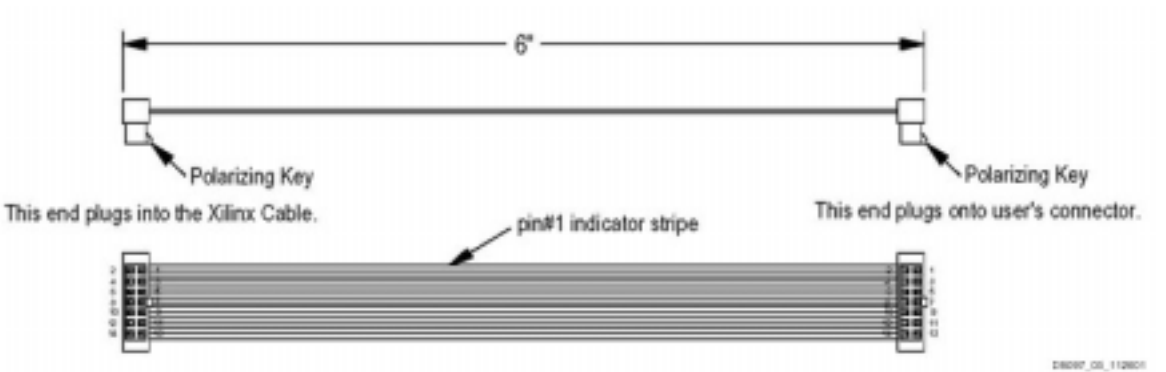

#### **Notes**:

- 1. Ribbon Cable 14 conductor 1.0mm centers Round Conductor Flat Cable; 28 AWG (7x36) stranded copper conductors; gray PVC with pin 1 edge marked
- 2. 2mm Ribbon Female Polarized Connectors IDC connection to ribbon; contacts are beryllium copper plated; 30 micro inches . gold plating over 50 micro inches nickel; connectors mate to 0.5mm square posts on 2mm centers.

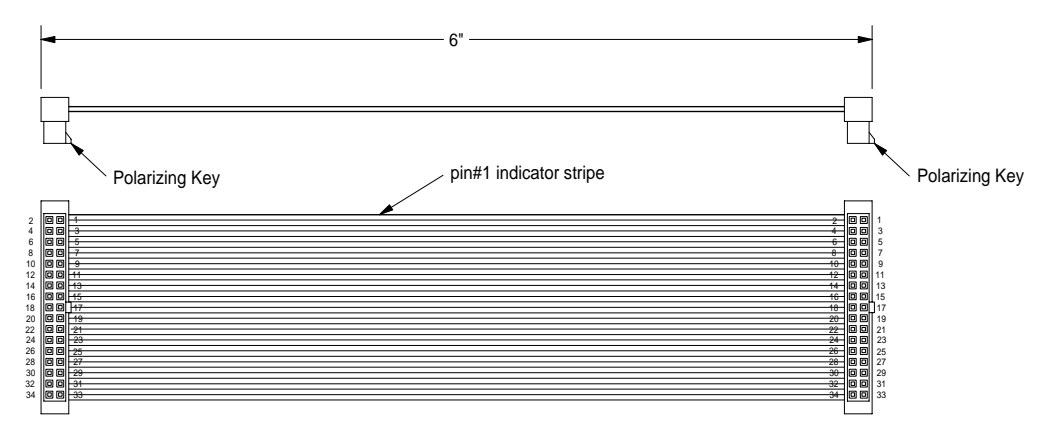

#### **Notes:**

- 1. Ribbon Cable 34 conductor, 1.0mm centers Round Conductor Flat Cable, 28AWG (7x36) stranded copper conductors, gray PVC with pin #1 edge marked.
- 2. 2mm Ribbon, Female Polarized Connectors IDC connection to ribbon, contacts are beryllium copper plated with 30 micro inches Gold plating over 50 micro inches Nickel, connectors mate to 0.5mm square posts on 2mm centers.

ds114\_09\_112602

#### *Figure 6:* **Ribbon Cable Diagrams**

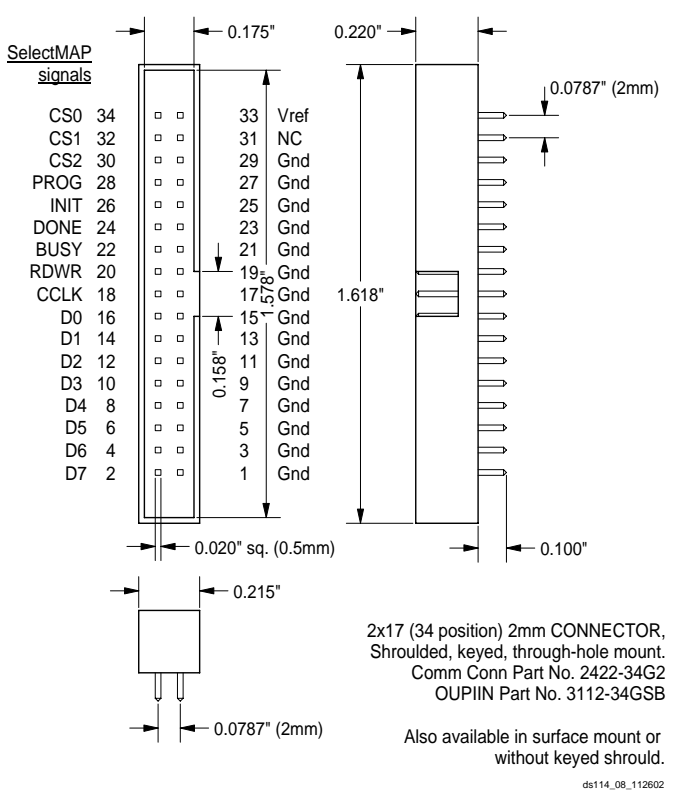

*Figure 7:* **Target Interface 34-Pin Connector Signal Assignments**

<span id="page-5-0"></span>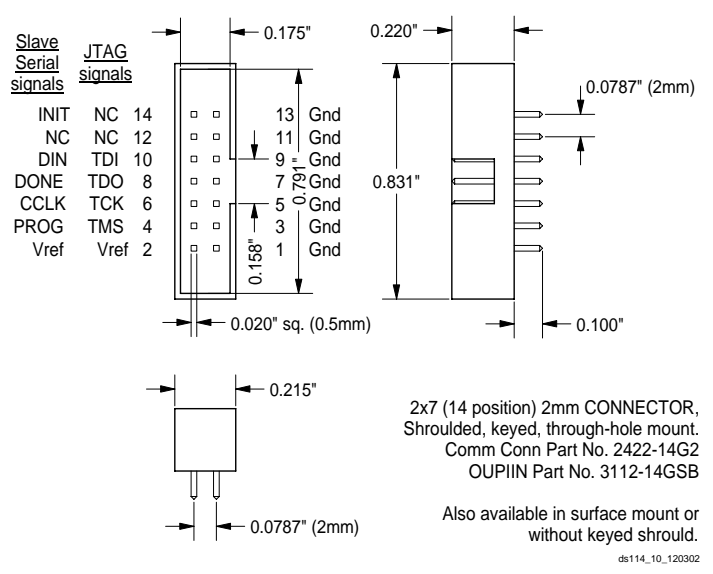

<span id="page-5-1"></span>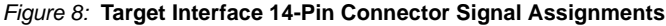

Table 3 provides some third-party sources for mating connectors for 2mm pitch, 14 conductor ribbon cable..

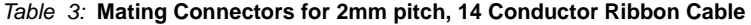

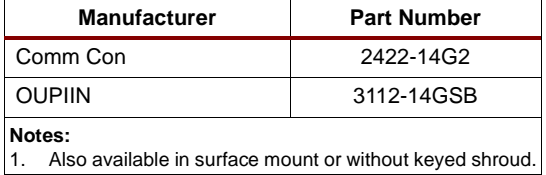

[Table 4](#page-6-1) provides third-party sources for mating connectors for 2mm pitch, 34 conductor ribbon cable..

<span id="page-6-1"></span>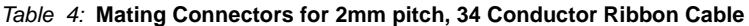

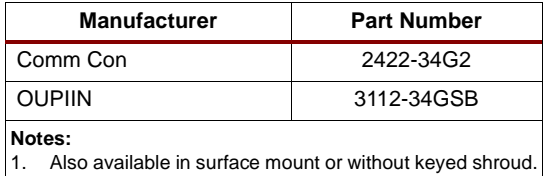

#### **Interface Pin Descriptions**

The interface pins for the Serial/JTAG, SelectMAP, and adapter ports are described in [Table 5,](#page-6-0) [Table 6,](#page-7-0) and [Table 7,](#page-8-0) respectively.

<span id="page-6-0"></span>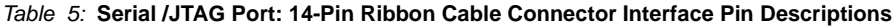

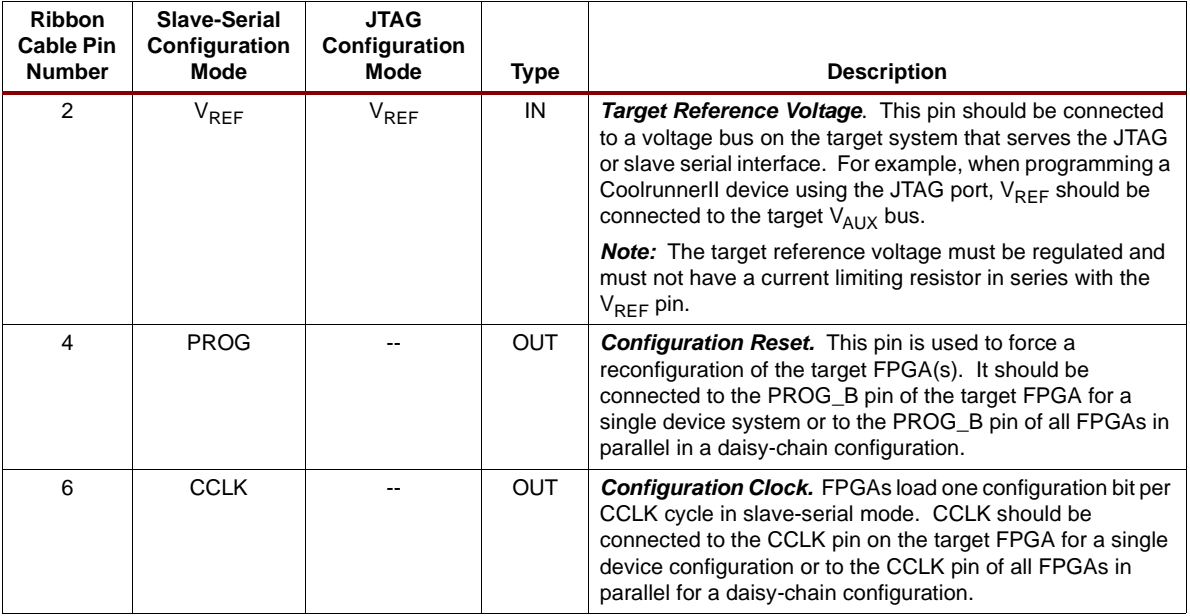

#### *Table 5:* **Serial /JTAG Port: 14-Pin Ribbon Cable Connector Interface Pin Descriptions** *(Continued)*

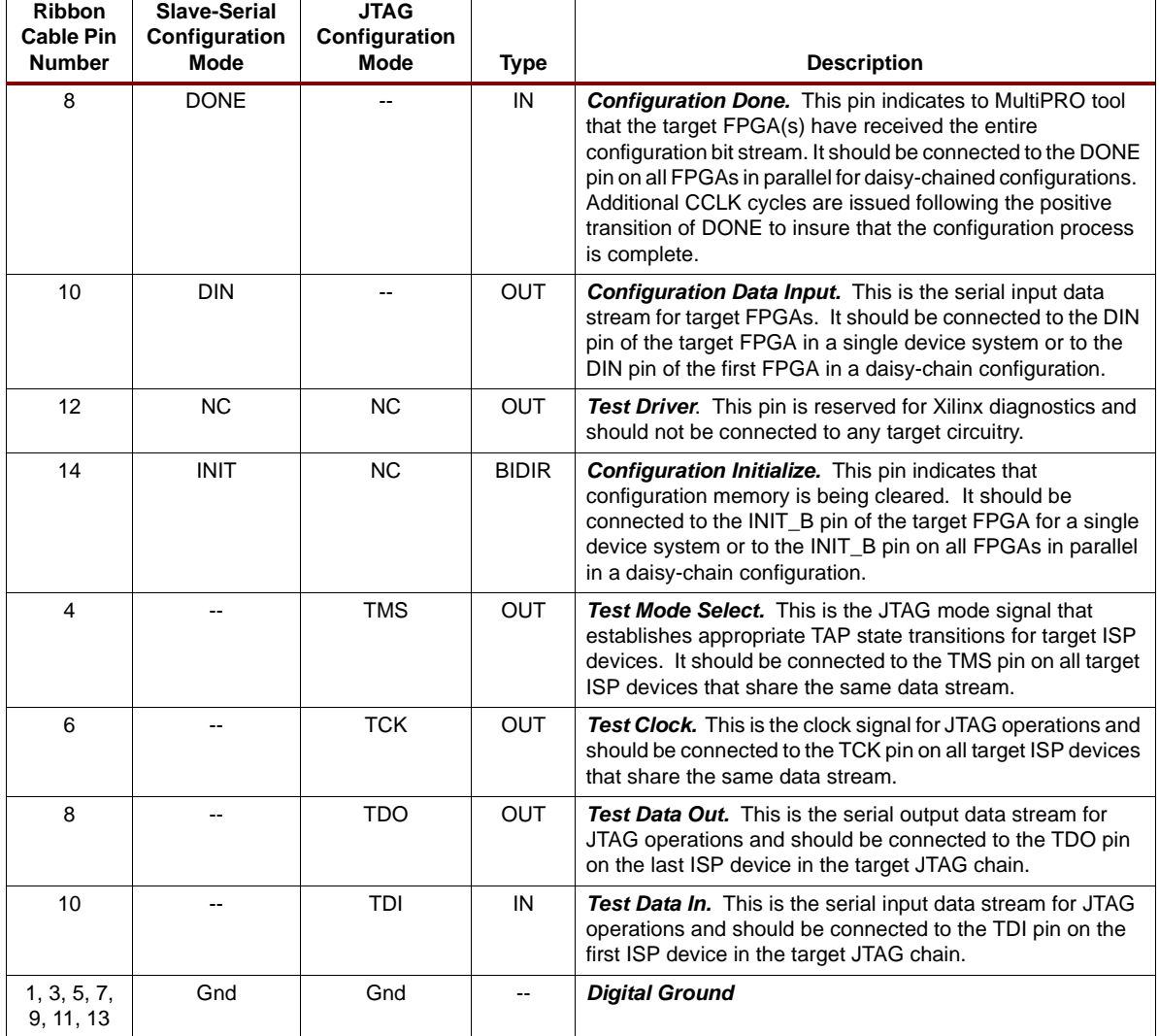

#### <span id="page-7-0"></span>*Table 6:* **SelectMAP Port: 34-Pin Ribbon Cable Connector Interface Pin Descriptions**

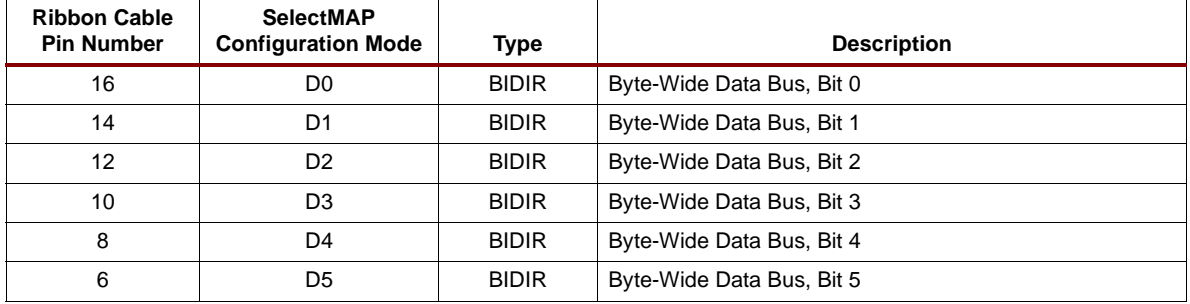

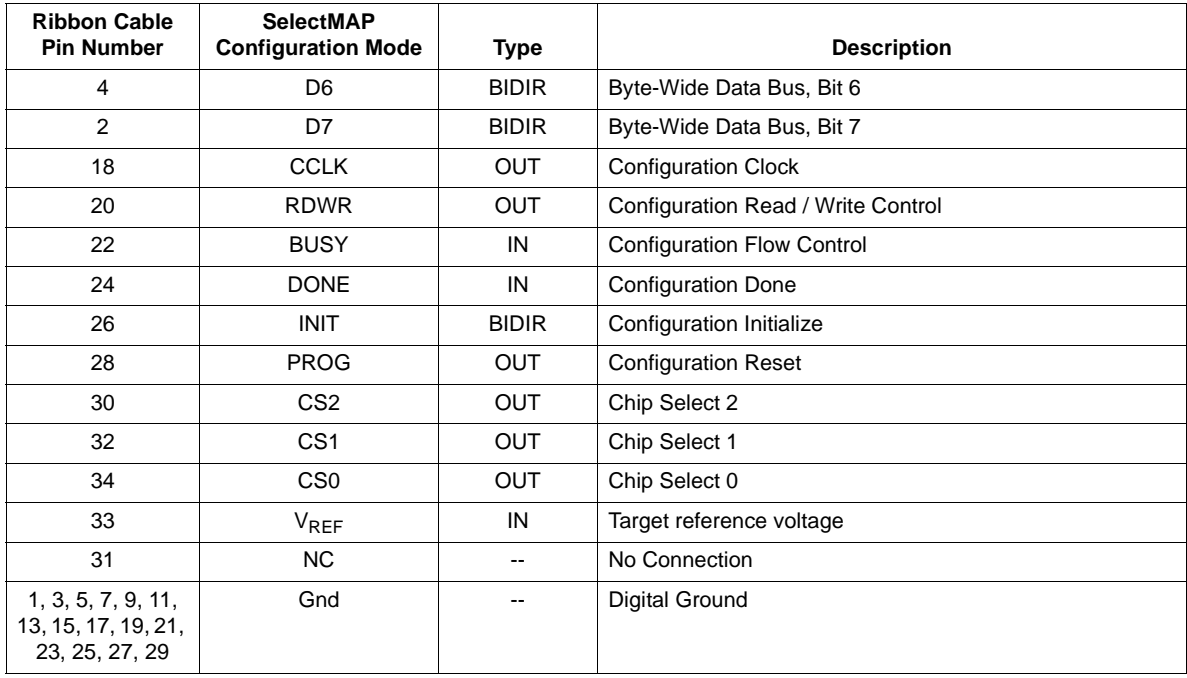

#### *Table 6:* **SelectMAP Port: 34-Pin Ribbon Cable Connector Interface Pin Descriptions** *(Continued)*

<span id="page-8-0"></span>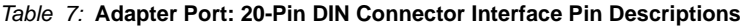

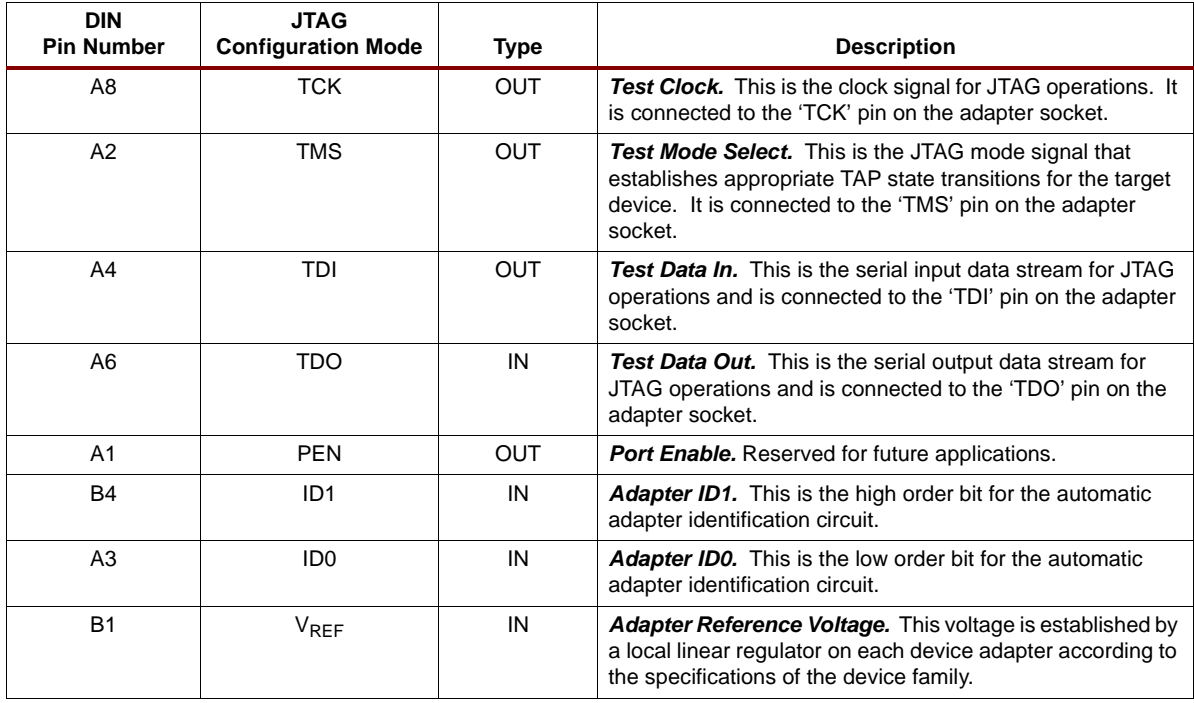

#### *Table 7:* **Adapter Port: 20-Pin DIN Connector Interface Pin Descriptions** *(Continued)*

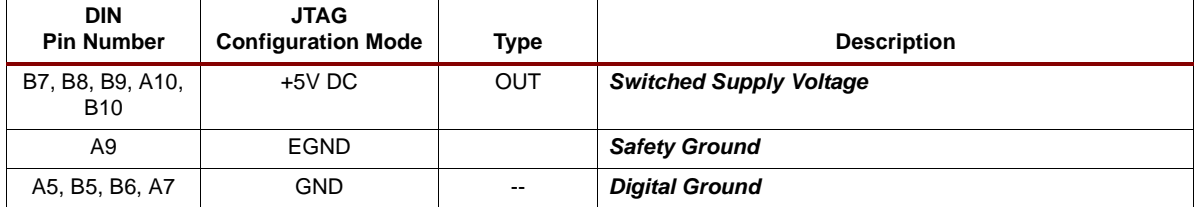

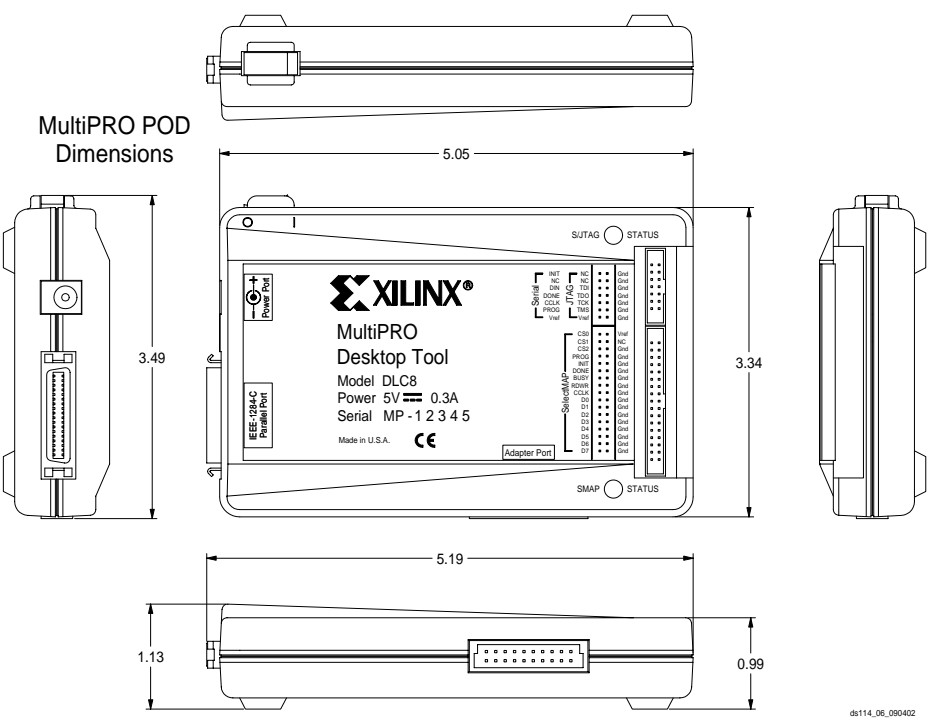

*Figure 9:* **MultiPRO Pod Dimensions (inches)**

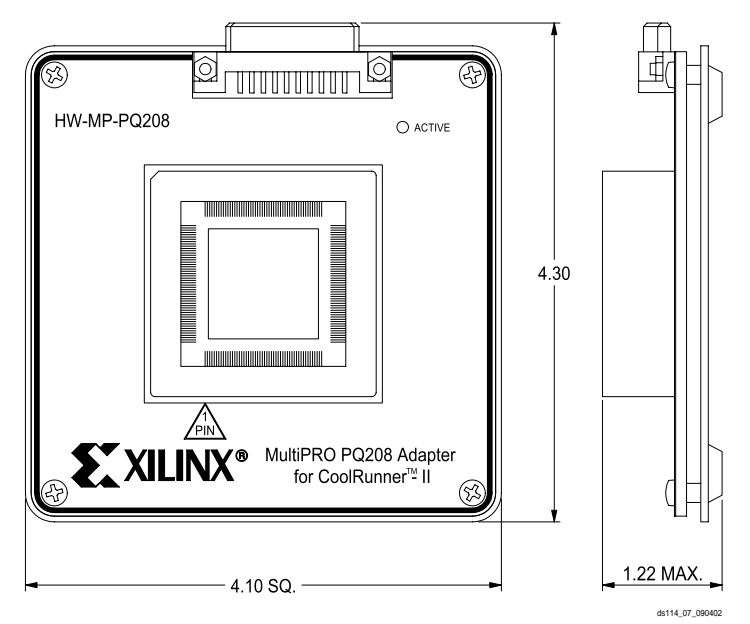

*Figure 10:* **Typical MultiPRO Adapter Dimensions (inches)**

## **Operating Characteristics**

### **Absolute Maximum Ratings**

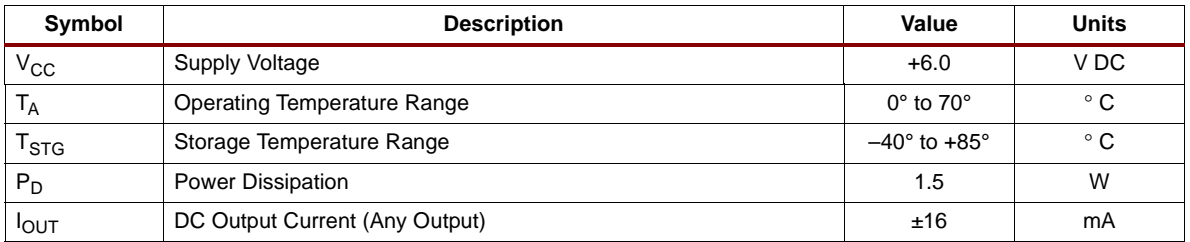

#### **Recommended Operating Conditions**

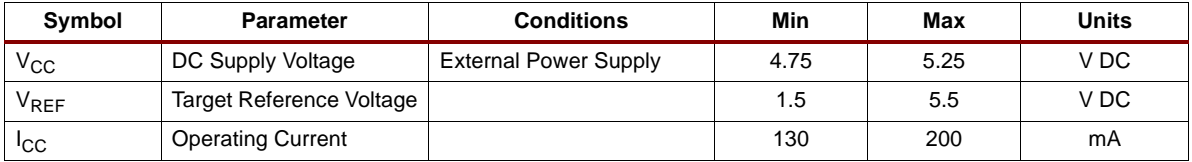

## <span id="page-11-0"></span>**Ordering Information**

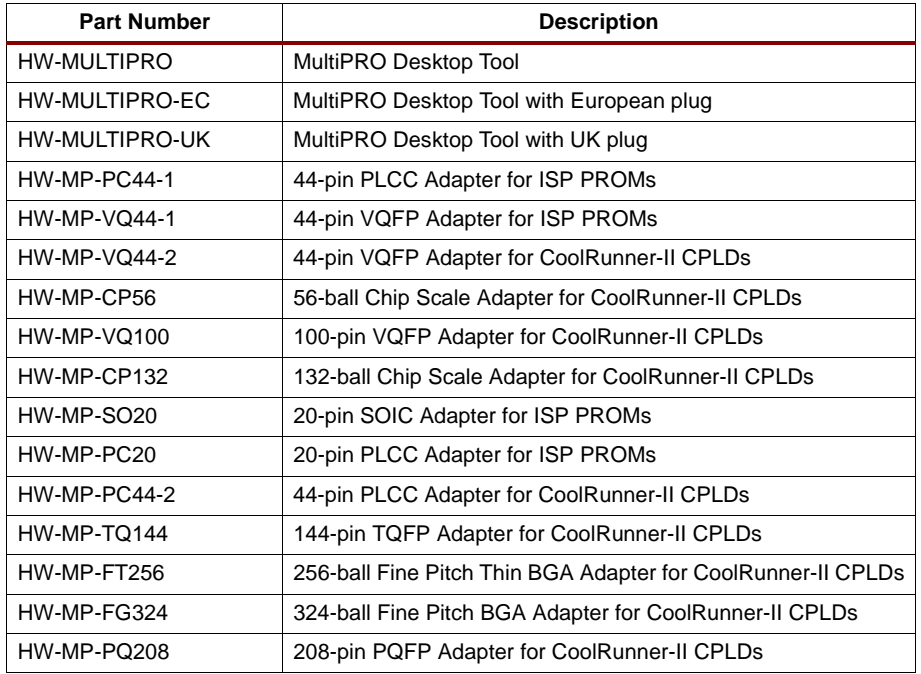

# **Revision History**

The following table shows the revision history for this document.

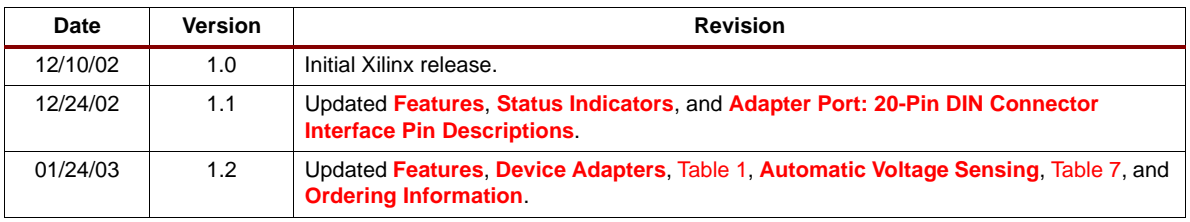